## Clipchamp で YouTube 動画編集 <動画にラジオ音声を追加 編> 2023 年 3 月

## <編集前の YouTube 動画の準備>

<https://studio.youtube.com/> チャンネルのコンテンツから、番組を選んで、オプション - ダウンロード

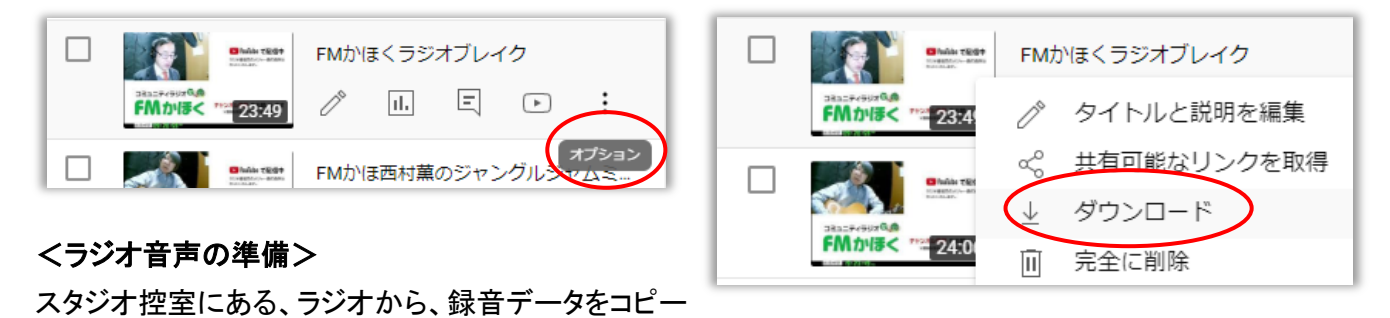

<Clipchamp にアクセスして編集> <https://clipchamp.com/ja/> にアクセス

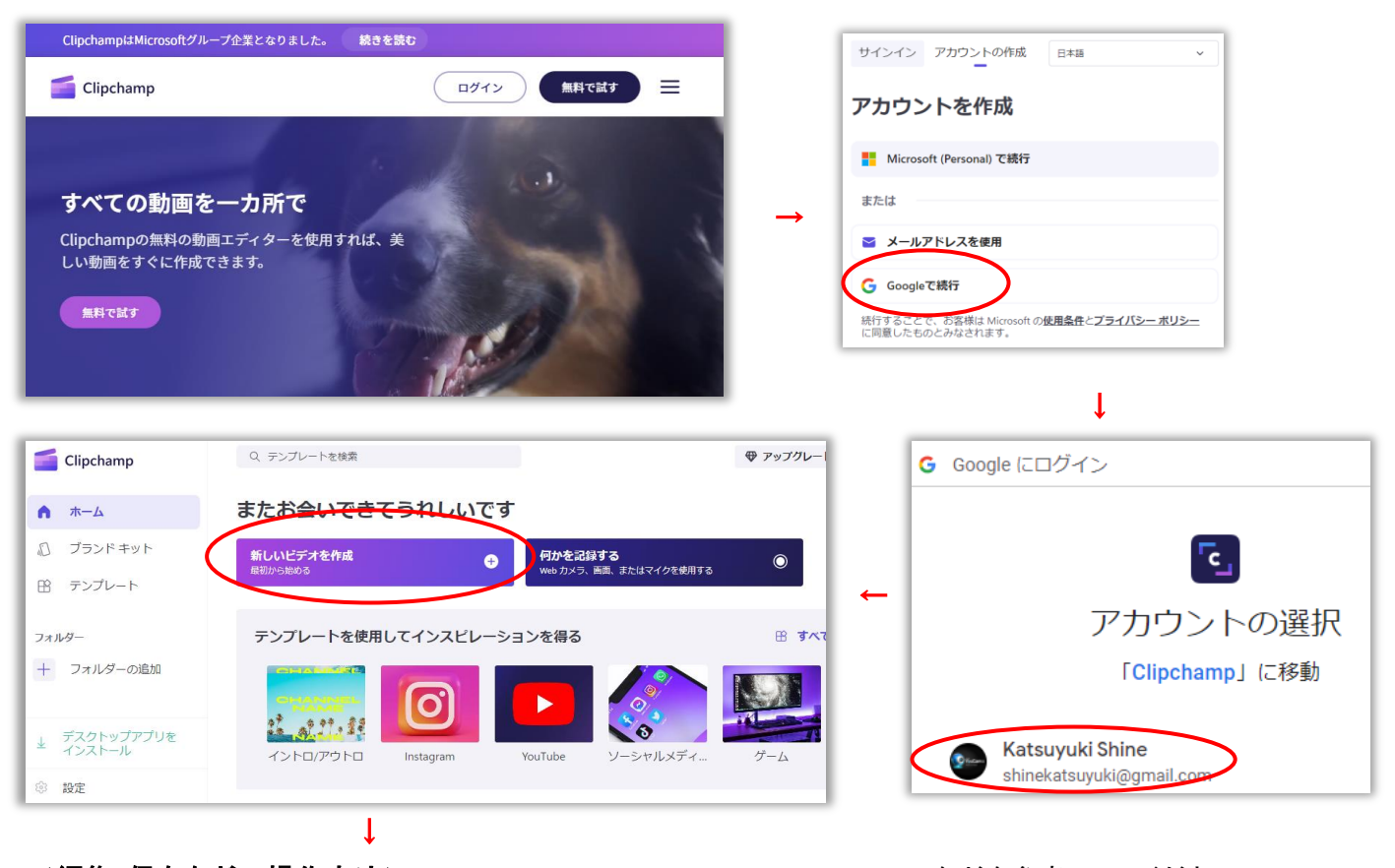

<編集・保存などの操作方法><https://clipchamp.com/ja/video-editor/> などを参考にしてください

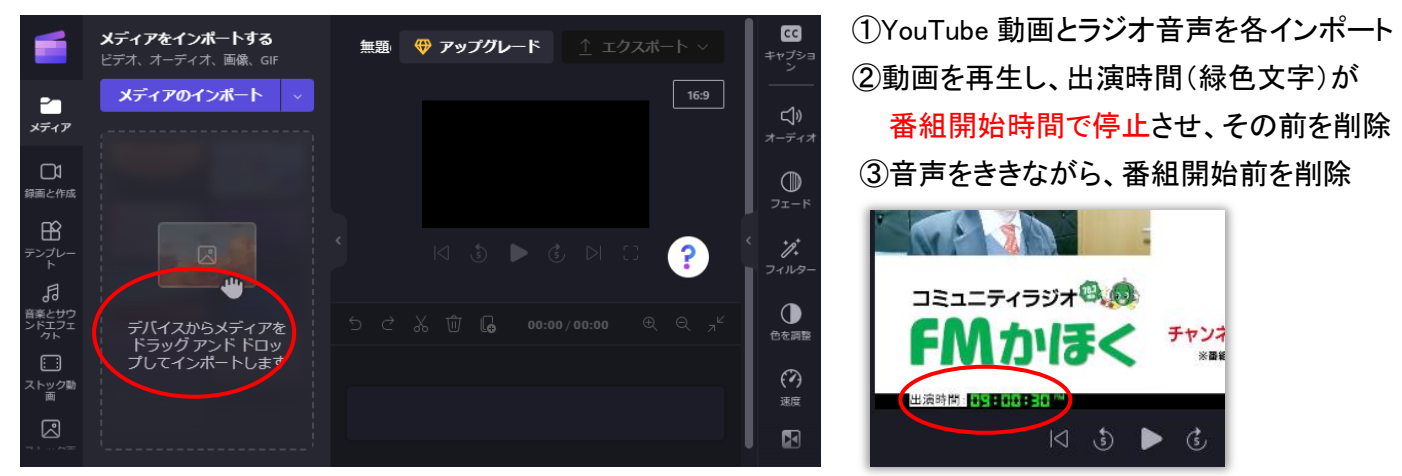

■編集・保存後、Youtube スタジオで、作成→動画をアップロード して、FMかほくチャンネルに登録して下さい。